## **Instrukcja dla uczestników**

#### **Aby utworzyć bezpłatne konto Zoom należy:**

- 1) wejść na stronę: <https://zoom.us/>
- 2) kliknąć "SIGN UP, IT'S FREE"

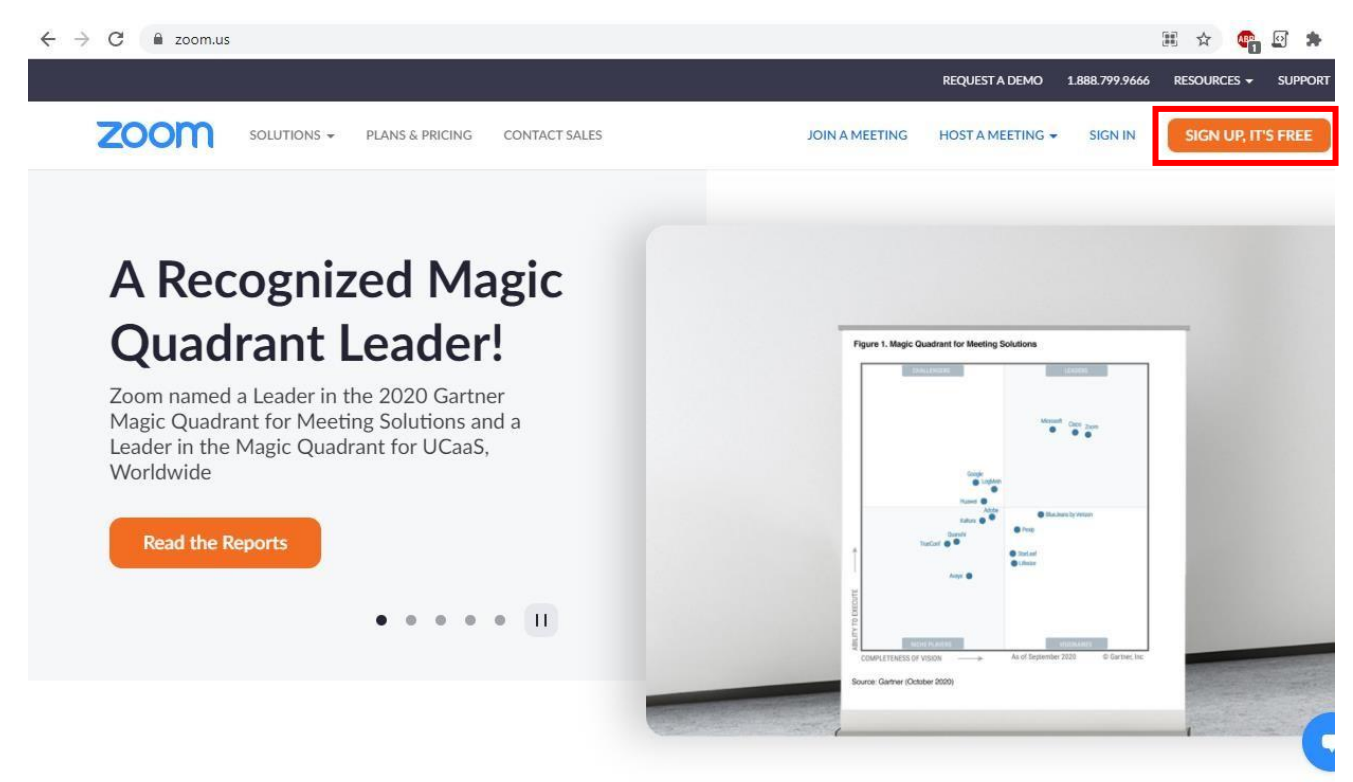

3) zarejestrować się, wpisując dane: data urodzenia

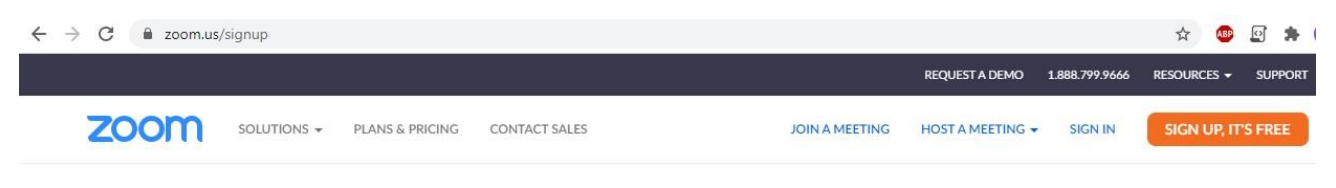

For verification, please confirm your date of birth.

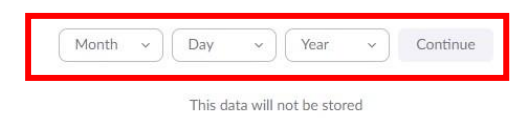

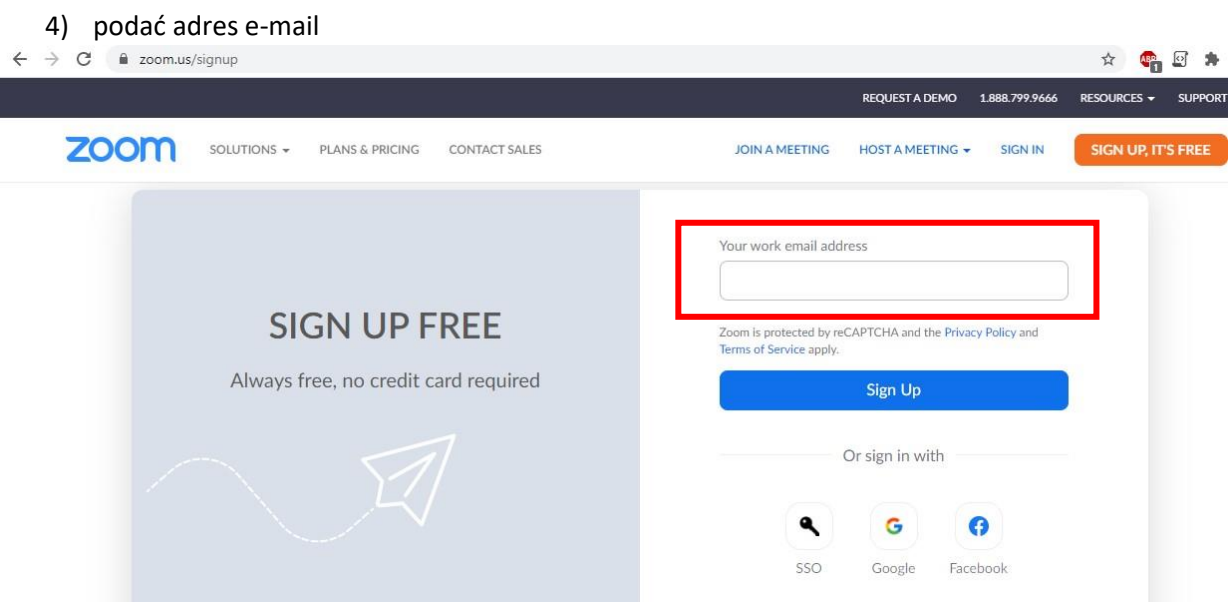

5) wejść na skrzynkę pocztową i kliknąć w link aktywacyjny

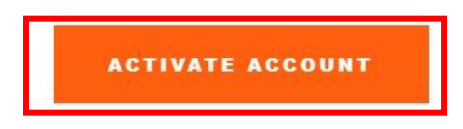

6) uzupełnić dane: imię, nazwisko, hasło, następnie kliknąć Continue

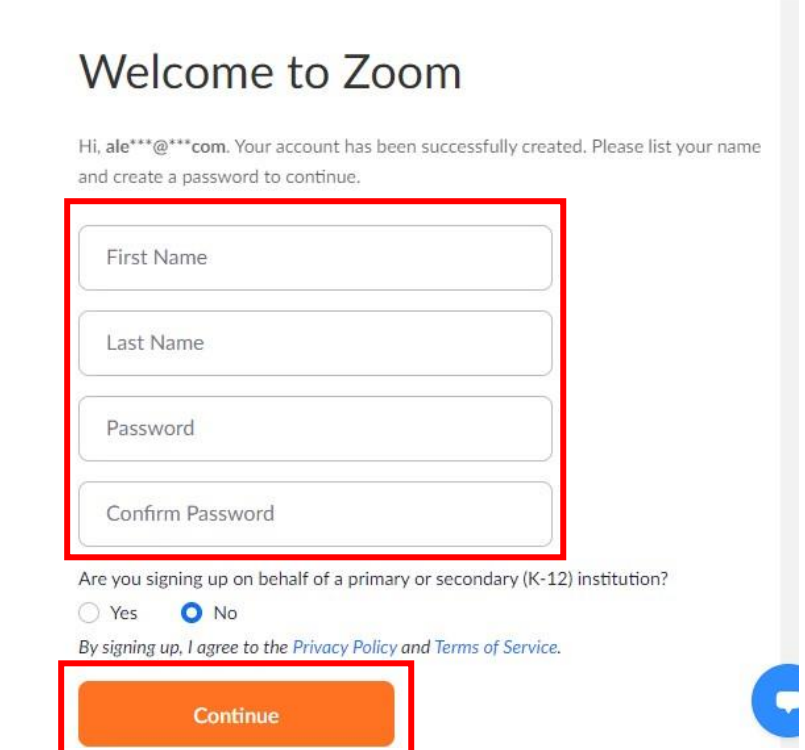

## **Aby pobrać bezpłatnie aplikację należy:**

1) najechać kursorem na zakładkę RESOURCES, następnie kliknąć Download Zoom Client

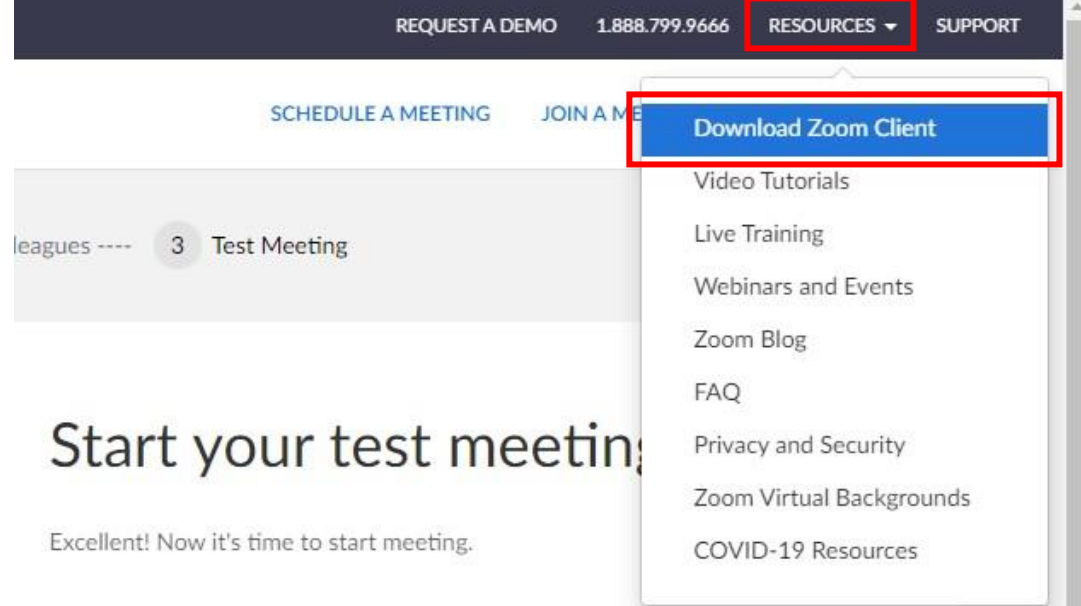

## 2) wybrać pierwszą opcję i zainstalować aplikację

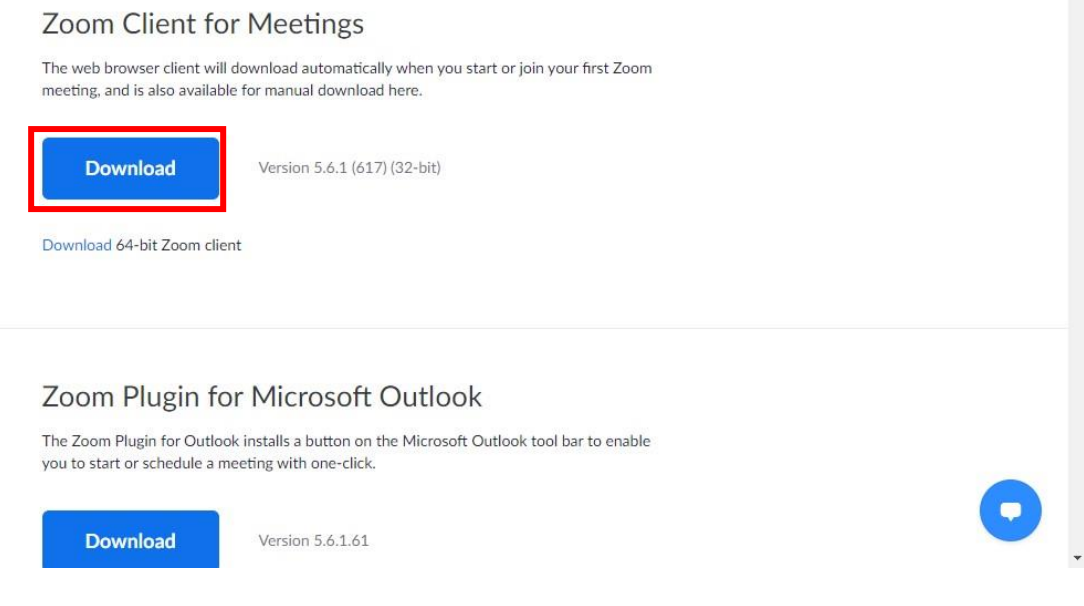

Aplikację można również pobra[ć](https://zoom.us/client/latest/ZoomInstaller.exe) **[tutaj](https://zoom.us/client/latest/ZoomInstaller.exe)**

# **Aby zalogować się do aplikacji i wziąć udział w webinarium należy:**

1) włączyć aplikację Zoom

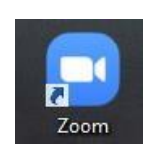

2) zalogować się swoimi danymi

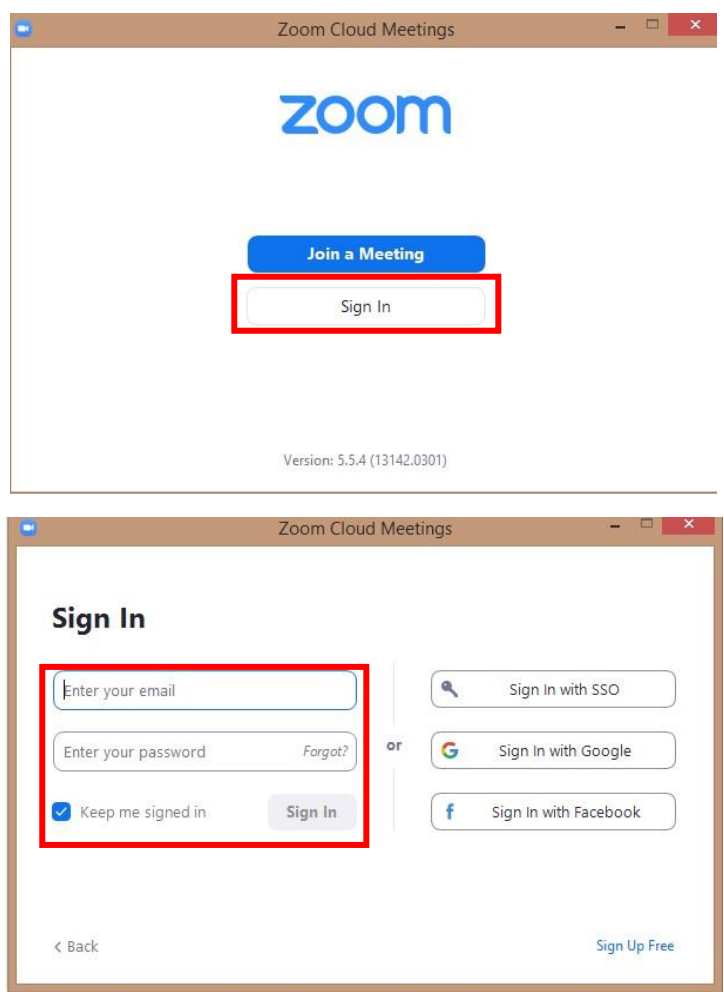

3) kliknąć w link, który otrzymaliśmy w mailu potwierdzającym rejestrację, następnie kliknąć "Otwórz Zoom Meetings"

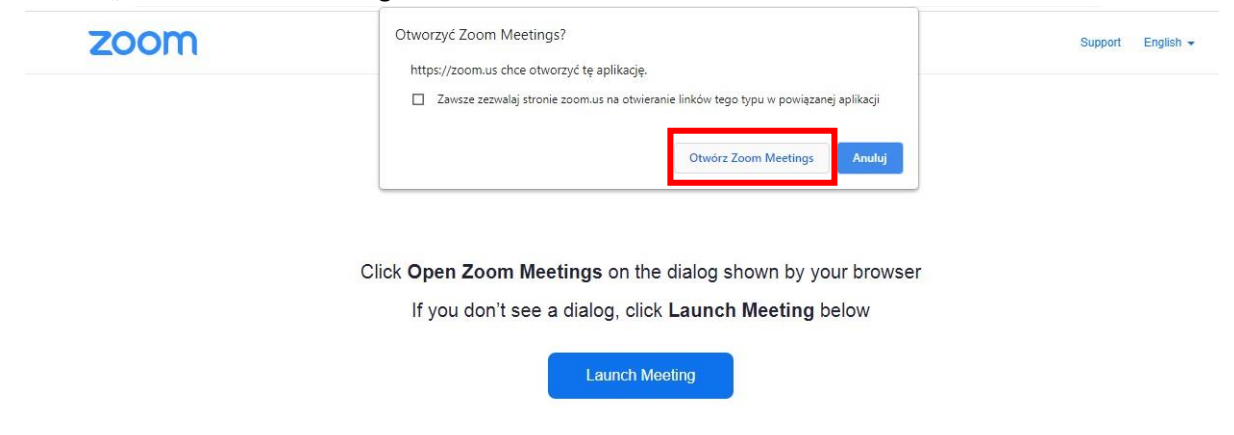

Upewnij się, że wchodząc na spotkanie wybrana została opcja **JOIN WITH COMPUTER AUDIO.** 

## **Ważne informacje**

1. Pytania prosimy zadawać poprzez ikonkę Q&A

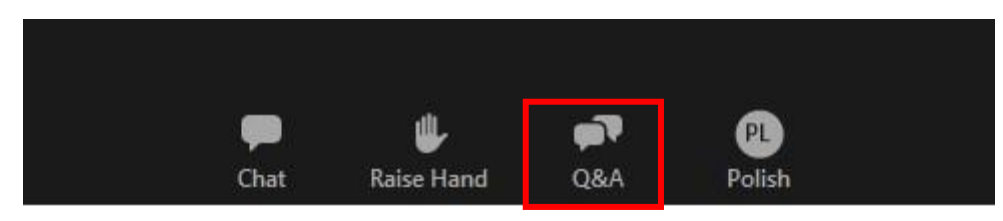